# GUIDE DE DÉMARRAGE

Microcat EPC vous aide à vendre plus de pièces, de façon plus efficace. Jetons un œil aux écrans principaux.

### IDENTIFIER VÉHICULE

Commencez par identifier un véhicule par VIN dans la case de recherche Véhicule ou bien lancez-vous et utilisez la fonctionnalité Recherche globale pour démarrer une recherche de véhicule et de pièces en une simple étape.

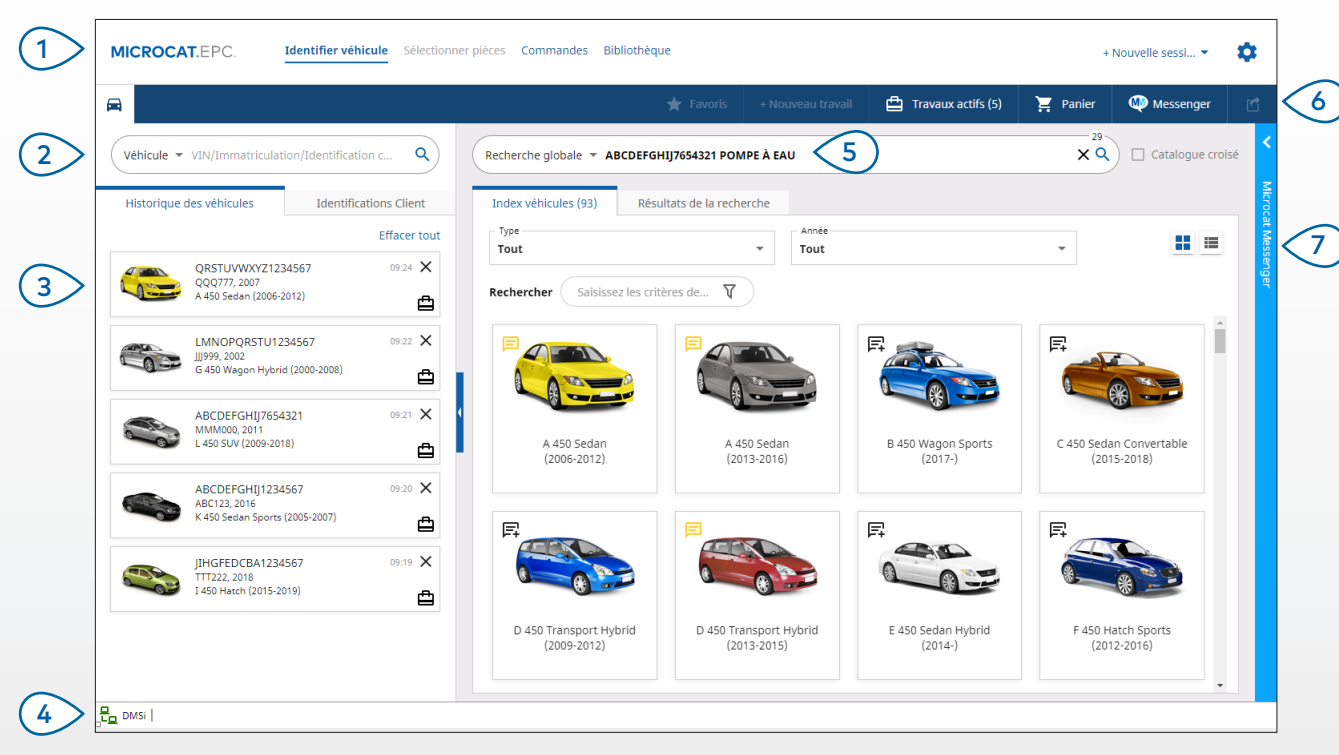

#### **BON À SAVOIR :**

- Utilisez la Recherche globale pour rechercher des véhicules et des pièces en une seule étape.
- Cliquez sur les icônes  $\blacksquare \blacksquare$  pour basculer de l'affichage en grille à l'affichage en liste de l'index véhicules.
- Pour accéder à vos paramètres et à votre documentation, cliquez sur l'icône  $\ddot{\ddot{\Omega}}$ .

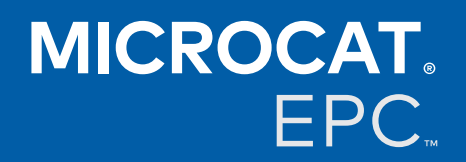

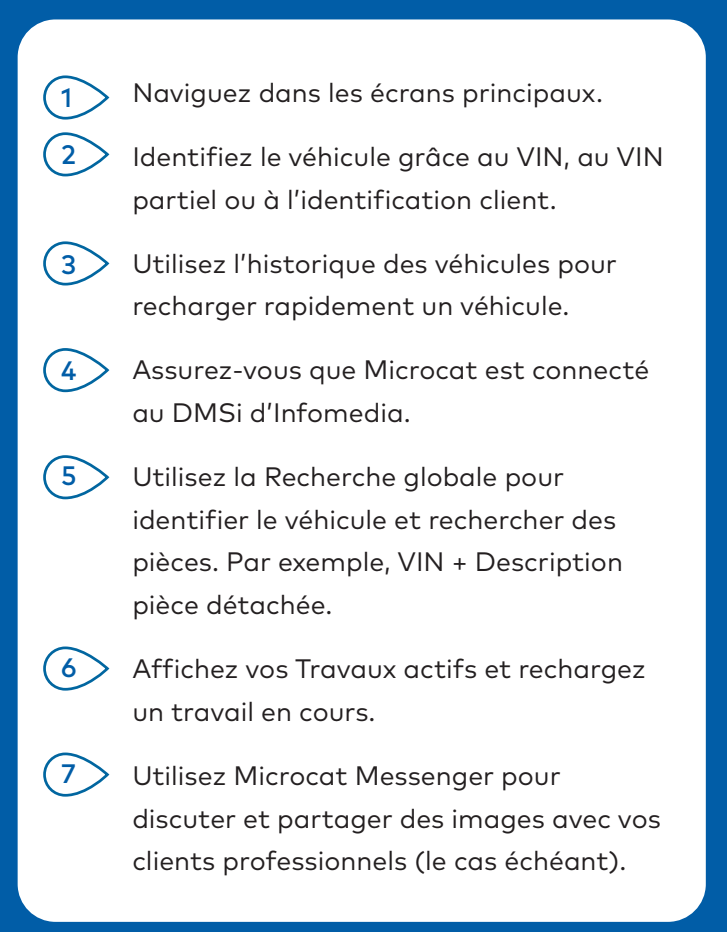

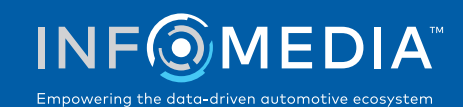

1.

## SÉLECTIONNER PIÈCES

Trouvez rapidement et de manière précise les pièces que vous voulez grâce aux options de recherche intuitives. Ajoutez les pièces à la commande et affichez le panier à tout moment.

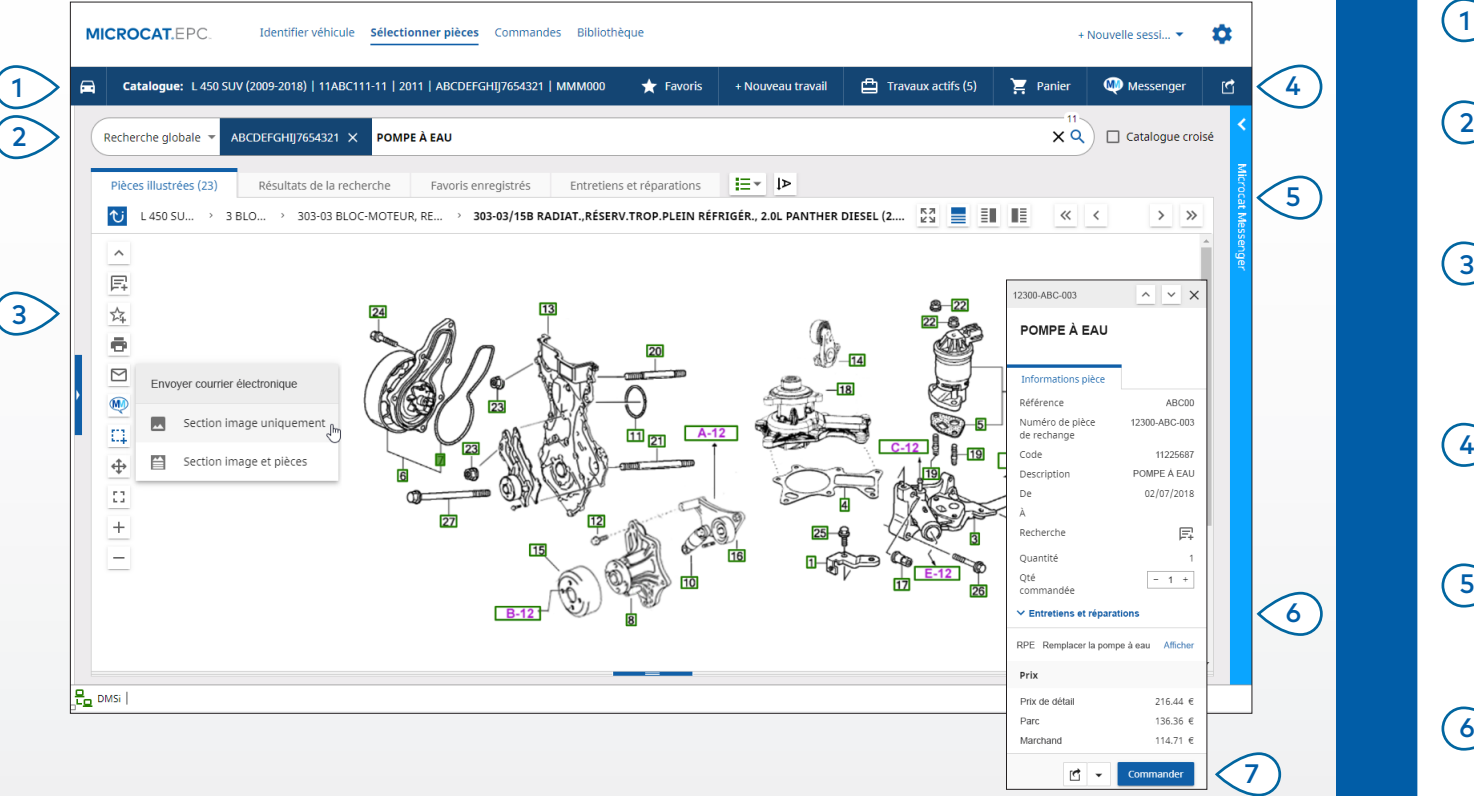

#### **BON À SAVOIR :**

- Pour développer ou réduire les renseignements sur le véhicule, cliquez sur l'icône  $\Box$ .
- Pour revenir à l'étape précédente, cliquez sur l'icône  $\mathbb{U}$ .
- Pour afficher côte à côte les informations sur les pièces et l'illustration, cliquez sur l'icône  $\left| \rule{0pt}{10pt} \right|$ .

# **MICROCAT.** EPC.

- Affichez les renseignements sur le véhicule à tout moment. (1 )
- Recherchez des pièces d'après leur description, leur numéro de pièce ou leur code de pièce.
- Utilisez les icônes de l'illustration pour ajouter des notes et pour imprimer des images ou les envoyer par courrier électronique.  $\left(3\right)$
- Enregistrez les favoris, démarrez un nouveau travail, accédez aux travaux actifs et affichez votre panier.  $(4)$
- Utilisez les icônes d'écran divisé ou les icônes représentant des flèches pour naviguer dans une image.  $\left(5\right)$
- Accédez à Entretiens et réparations pour voir la nomenclature des pièces associées (le cas échéant).  $(6)$
- Cliquez sur une référence d'illustration pour afficher la carte d'informations sur les pièces et commander la pièce.  $(7)$

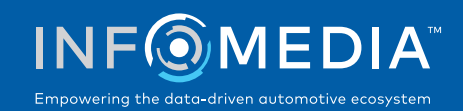

### **COMMANDES**

Finalisez votre commande, envoyez par courrier électronique des devis professionnels à vos clients et transférez en toute simplicité des pièces vers votre DMS.

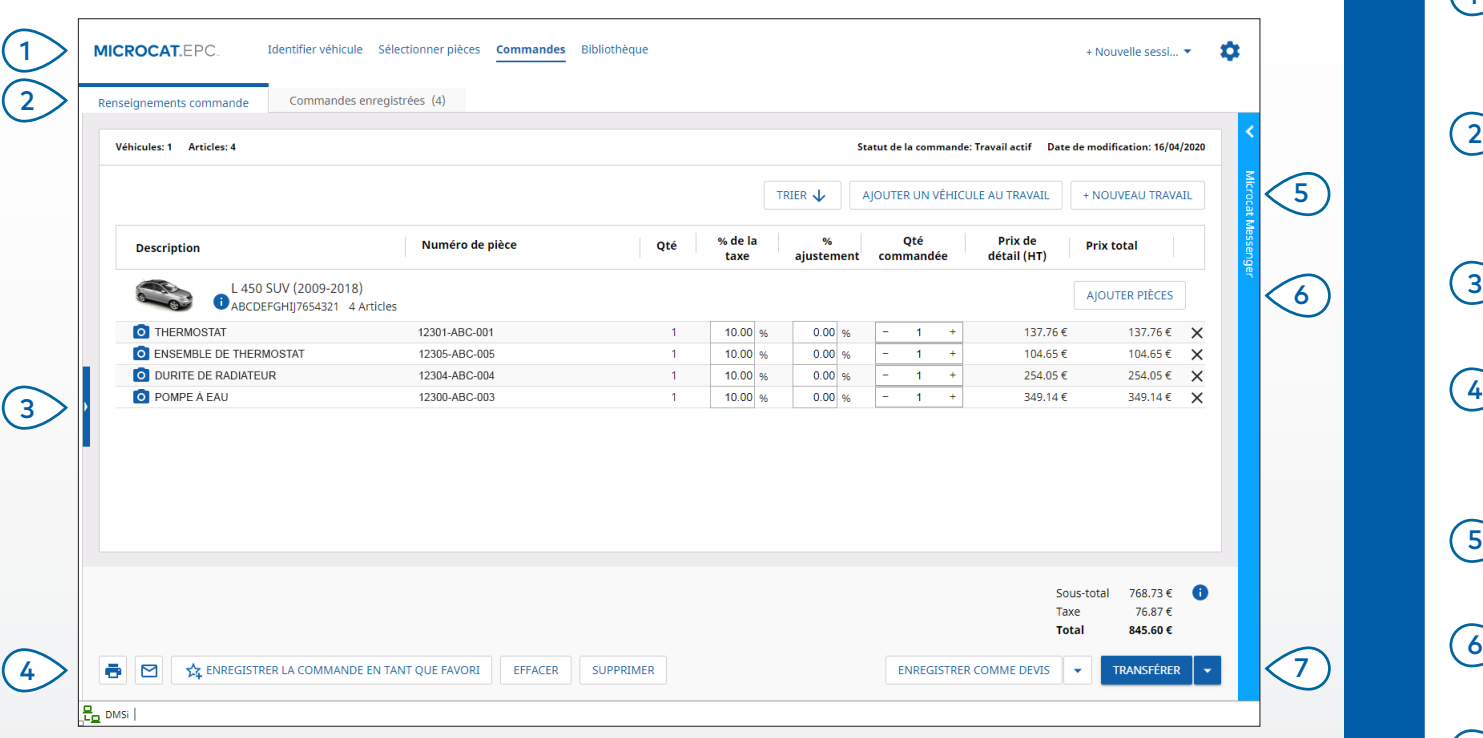

#### **BON À SAVOIR :**

- Pour afficher une image de la pièce, cliquez sur l'icône 0.
- Pour enregistrer une commande afin de pouvoir y accéder à nouveau ultérieurement, cliquez sur <sup>2</sup>4 Enregistrer la commande en tant que favori.
- Contactez le Service clientèle pour obtenir de l'aide sur l'intégration au DMS.

## **MICROCAT.** EPC.

- Utilisez la barre de navigation pour accéder à l'écran de traitement des commandes. Affichez et modifiez les renseignements de la commande ou suivez vos commandes enregistrées. Cliquez sur la barre bleue pour voir ou  $(1)$  $(2)$  $(3)$ 
	- ajouter des renseignements sur le client. Affichez ou envoyez une commande par
	- courrier électronique ou enregistrez-la en tant que favori.
- Triez les pièces, ajoutez un véhicule au travail ou démarrez un nouveau travail.  $(5)$
- Ajoutez les pièces directement à la commande. (6)
- Enregistrez le devis ou transférez les pièces directement vers votre DMS.  $(7)$

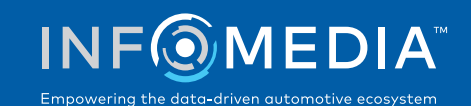

# FONCTIONNALITÉS PRINCIPALES

# **MICROCAT.** FPC.

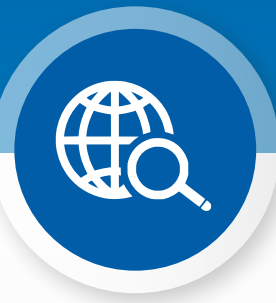

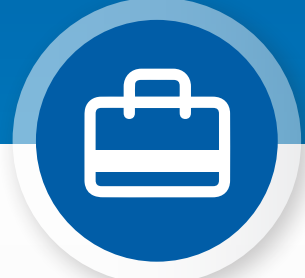

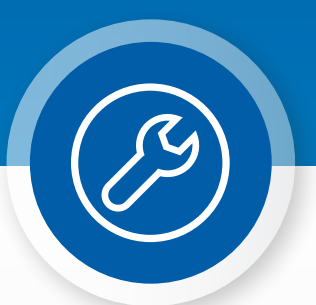

### RECHERCHE GLOBALE

Utilisez la case de recherche globale pour identifier un véhicule et rechercher des pièces en une simple étape.

Saisissez simplement un VIN, un numéro d'immatriculation ou un nom de modèle, suivi de l'élément que vous souhaitez rechercher : description de la pièce, numéro de la pièce ou code de la pièce. Puis appuyez sur la touche Entrée ou sur l'icône de recherche.

Vous allez l'adorer !

Recherche globale = ABCDEFGHIJ7654321 131313 656656

Recherche globale \* ABCDEFGHIJ7654321 POMPE À EAU

 $\times Q$ 

 $\times$  Q

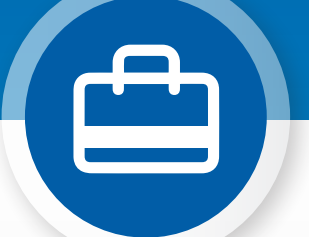

### TRAVAUX ACTIFS

Chaque fois que vous identifiez un véhicule et que vous commandez des pièces, votre travail est enregistré sous forme de Travail actif.

Ceci signifie que vous pouvez passer d'un travail à un autre sans avoir à ouvrir de nouveaux onglets dans votre navigateur.

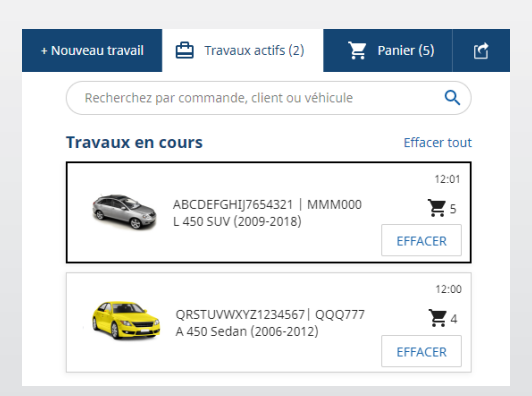

### \* ENTRETIENS ET RÉPARATIONS

Recherchez des accessoires, des réparations et des informations d'entretien directement dans Microcat EPC.

Vous pouvez également afficher les spécifications des fluides et les pièces associées, sans avoir à contacter l'atelier.

\* Des frais supplémentaires peuvent être exigés pour accéder à cette fonctionnalité, lorsque les données sont disponibles.

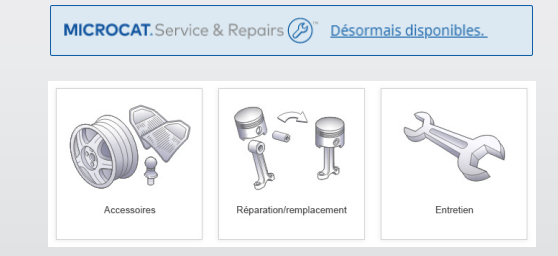